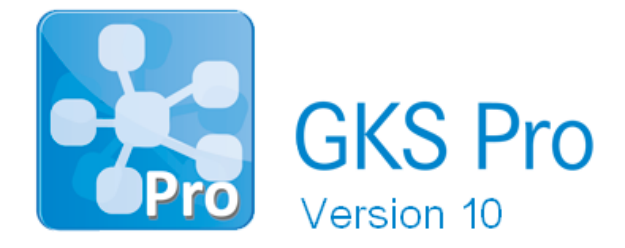

## InfoBrief Nr. 73 – Juli 2017

## Diagramm-Viewer GidChart

# Überblick

GKS Pro bietet im Strukturbereich und im Auswertungsbereich den Kontextmenü-Befehl 'Diagramm|Viewerdatei ausgeben' an, der eine Diagrammdatei mit der Extension 'gvd' erstellt.

Derartig erstellte Dateien können mit dem Diagramm-Viewer GidChart geöffnet werden. GidChart stellt Diagramme in gleicher Weise dar wie GKS Pro. Aus GKS Pro bekannte Funktionen wie Datenpunkt-Info, Maus-Zoom usw. stehen auch im Diagramm-Viewer zur Verfügung.

Beispiele für die Verwendung von GidChart:

- Mit GKS Pro erstellte Diagramme sollen Personen, die nicht über GKS Pro verfügen, bereitgestellt werden
- GKS Pro Diagramme sollen auf Computern präsentiert werden, auf denen GKS Pro nicht installiert ist
- GKS Pro Diagramme sollen mit einem definierten Datenstand archiviert werden.

### **Details**

GidChart ist eine eigenständige Windows-Anwendung. Sie können diese Anwendung zusammen mit den gvd-Dateien, die Sie mit GKS Pro erstellt haben, an beliebige Empfänger weitergeben. Nachdem ein Empfänger einmal den Diagramm-Viewer GidChart installiert hat, kann er die von Ihnen erstellten GKS Pro Diagramme betrachten, ohne dass er selbst über ein GKS Pro verfügt.

Der Diagramm-Viewer GidChart unterstützt folgende GKS Pro Diagrammtypen:

- Liniendiagramme
- Multidiagramme
- Ortdiagramme mit eindimensionalem Definitionsbereich (z.B. Messwertverlauf entlang einer Bauwerksachse)
- Ortdiagramme mit zweidimensionalem Definitionsbereich (Isoliniendiagramme, z.B. Messwertverlauf in der Grundrissebene)
- Vektordiagramme.

Die Diagrammdarstellungen von GKS Pro und GidChart sind identisch. Der Empfänger einer Diagrammdatei sieht mit dem Diagramm-Viewer das Diagramm exakt so, wie es in GKS Pro erscheint. Im geöffneten Diagramm stehen in GKS Pro und in GidChart die gleichen Funktionen zur Verfügung.

Beispielsweise enthalten die Viewerdateien für jeden dargestellten Datenpunkt die zugrunde liegenden Daten (in Abhängigkeit vom Diagrammtyp z.B. Messzeitpunkt und Messwert, Zeitpunkt und Lage oder Zeitpunkt und Verformung), so dass GidChart bei Aufruf der Datenpunkt-Info diese Daten in gleicher Weise wie GKS Pro anzeigt. Der Diagramm-Viewer erlaubt ebenso wie GKS Pro die schrittweise Bewegung des aktuellen Datenpunktes (zum nächsten/zum vorherigen Datenpunkt sowie zur nächsten/zur vorherigen Datenreihe).

Von den aus GKS Pro bekannten – und dementsprechend in GidChart verfügbaren – Diagrammfunktionen seien an diese Stelle beispielhaft noch folgende erwähnt:

- Darstellung der Diagramme inkl. grafischer Elemente, zum Beispiel Diagramm mit Hintergrundgrafik (z.B. Grundrissplan)
- Darstellung von Grenzwertlinien und Ereignislinien
- Druckfunktion unter Berücksichtigung des GKS Pro Druckformats
- Mehrstufige Zoomfunktion im dargestellten Diagramm und Scrollen des Zoomausschnitts.

#### **Beispiel**

GidChart mit Vektordiagramm

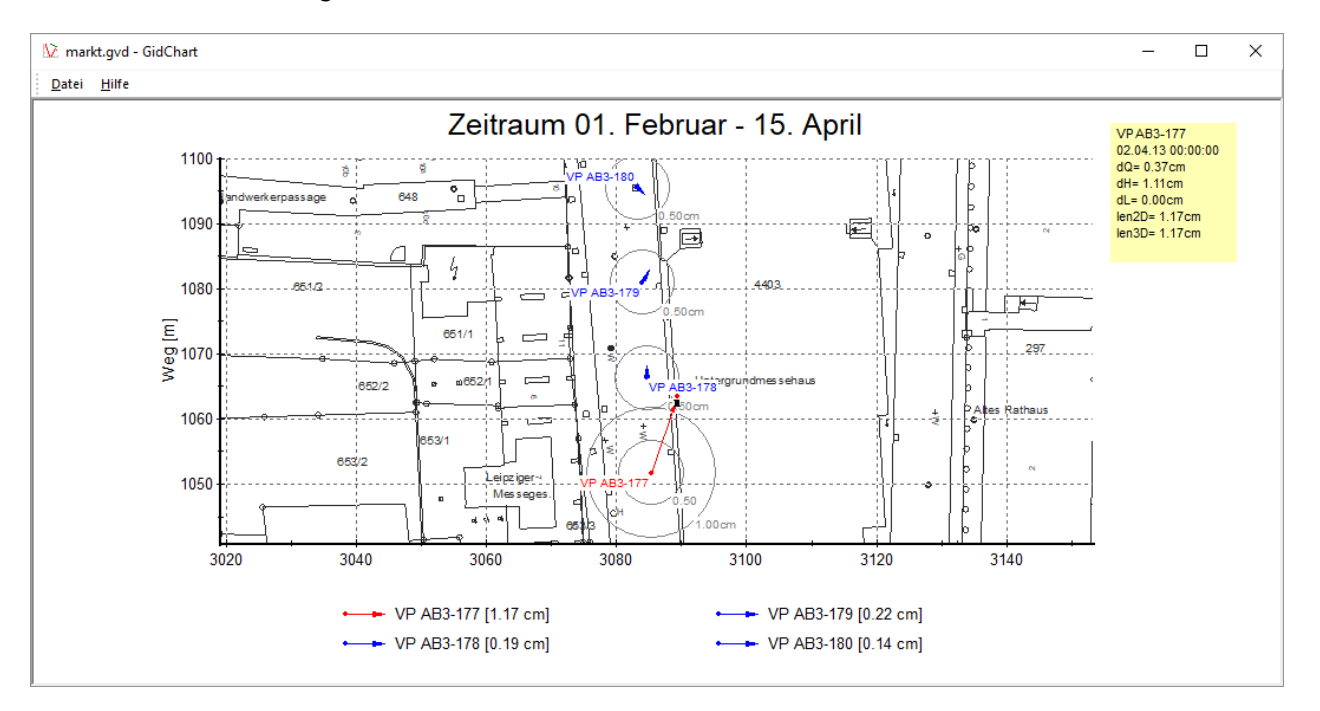